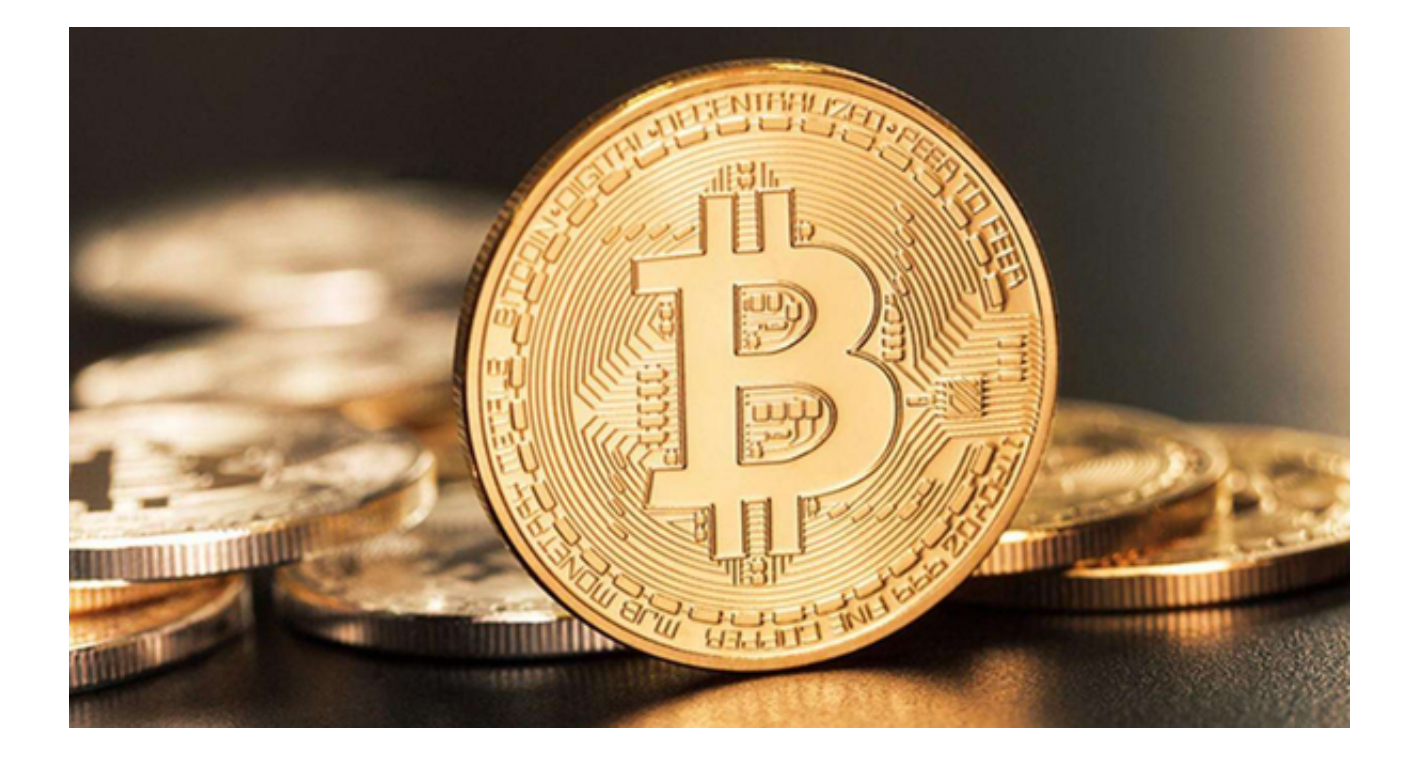

 在现代金融世界中,虚拟货币交易不再是少数人的游戏,而是成为一种普遍接受 的投资方式。Bitget交易平台,在这方面可谓是一名领先者,为用户提供了一个全 面而高效的环境,以便轻松赚取稳定收益。

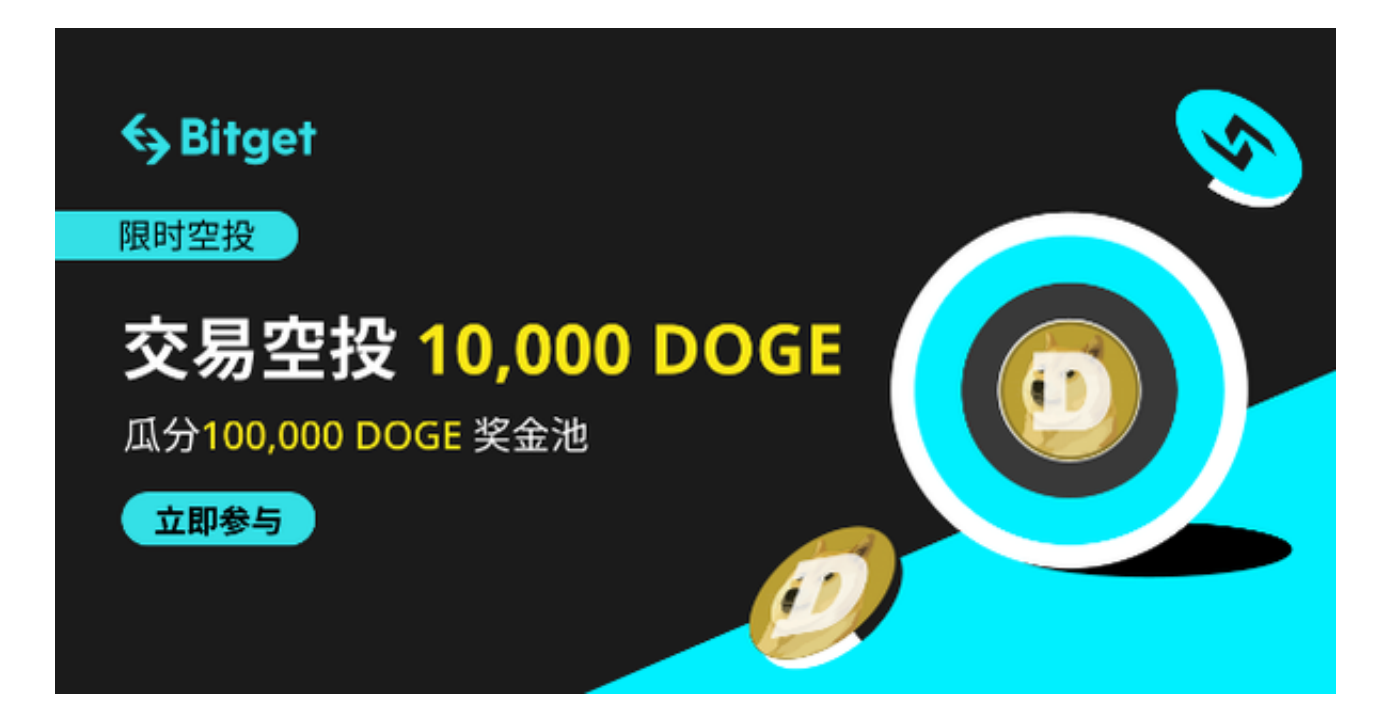

 Bitget交易平台的界面设计令人赞叹——简洁而直观。Bitget通过一目了然的图表 和实时数据,把复杂的虚拟货币市场呈现得清晰易懂。

 BItget交易工具的多样性更是让人眼前一亮。想做现货交易?没有问题。期货、 合约交易?也一应俱全。更值得一提的是,Bitget还提供了多重杠杆选项和风险管 理工具。在这里,即便是初级投资者也能像高手一样操作,赚取稳定收益。

 Bitget最令人印象深刻的,莫过于强大的客户服务。在这里,每一个问题都能得到 详尽而及时的解答。无论是通过在线聊天、邮件还是电话,专业的客服团队都会在 第一时间为你提供帮助。

推荐投资者可以下载使用Bitget APP, Bitget APP为用户提供了更为便捷的交易流程。您只需要按照以下操作步骤下载即可。

步骤一:访问Bitget官方网站

 在手机浏览器中输入Bitget官方网址,进入Bitget官网首页。确保您访问的是官方 网站,以避免遭遇不法分子的钓鱼网站。

步骤二:选择并下载合适的手机版本

 在Bitget官方网站首页,您可以找到相应的下载链接。根据您的手机系统选择合适 的版本, Bitget支持iOS和Android系统。点击下载链接后, 系统会开始自动下载Bi tget APP安装包。

步骤三:安装Bitget APP

下载完成后,您需要找到下载的安装包并点击打开。根据系统的提示,点击"安 装"按钮,等待安装完成。

步骤四:注册Bitget账户

 安装完成后,打开Bitget APP,您将看到注册界面。按照提示填写您的手机号码 、密码等相关信息,并阅读并同意相关服务协议。点击"注册"按钮,完成账户注 册。

步骤五:登录Bitget账户

注册完成后,您可以使用您的手机号码和密码登录Bitget账户。登录成功后,您可 以开始使用Bitget APP进行虚拟货币的交易。

总而言之,Bitget交易平台APP就是一个集安全性、多样性和高效性于一体的智能

助手。在这里进行正规虚拟货币交易,不仅能轻松赚取稳定收益,更能享受到前所 未有的交易体验。快去下载Bitget APP体验吧!